#### 16. óra Word Táblázatok

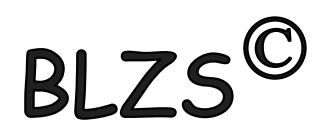

#### Táblázat készítése, Beszúrás fülön található.

## Alap esetben 10 X 8 as táblázatot szúrhatunk be.

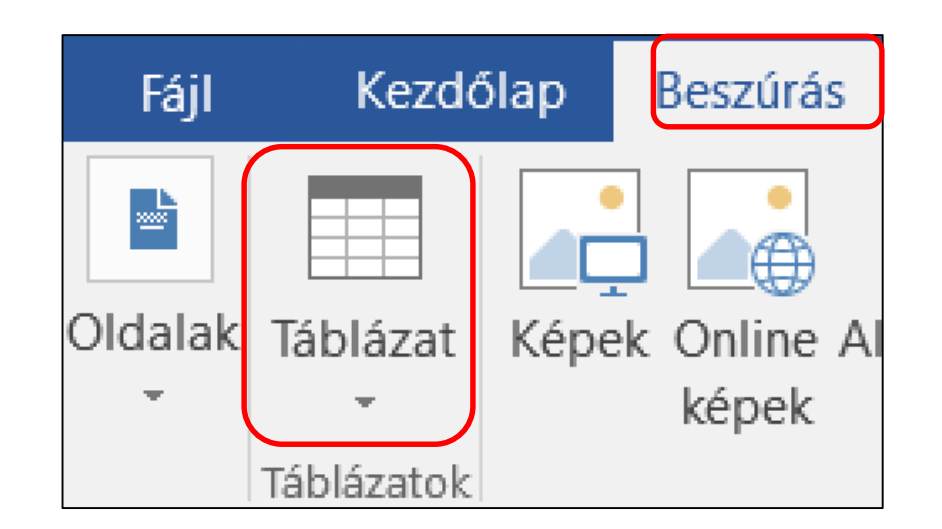

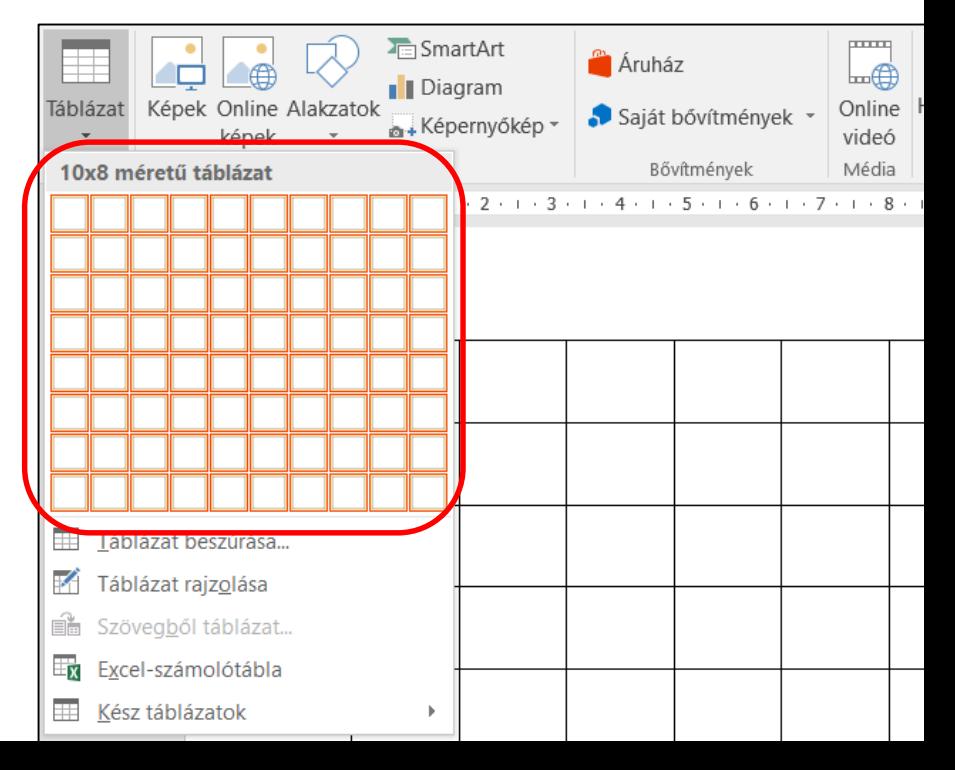

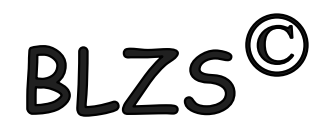

#### Ha nagyobb táblázatot szeretnék készíteni akkor táblázat beszúrást választom. Majd meg kell adnom az oszlopok és sorok számát.

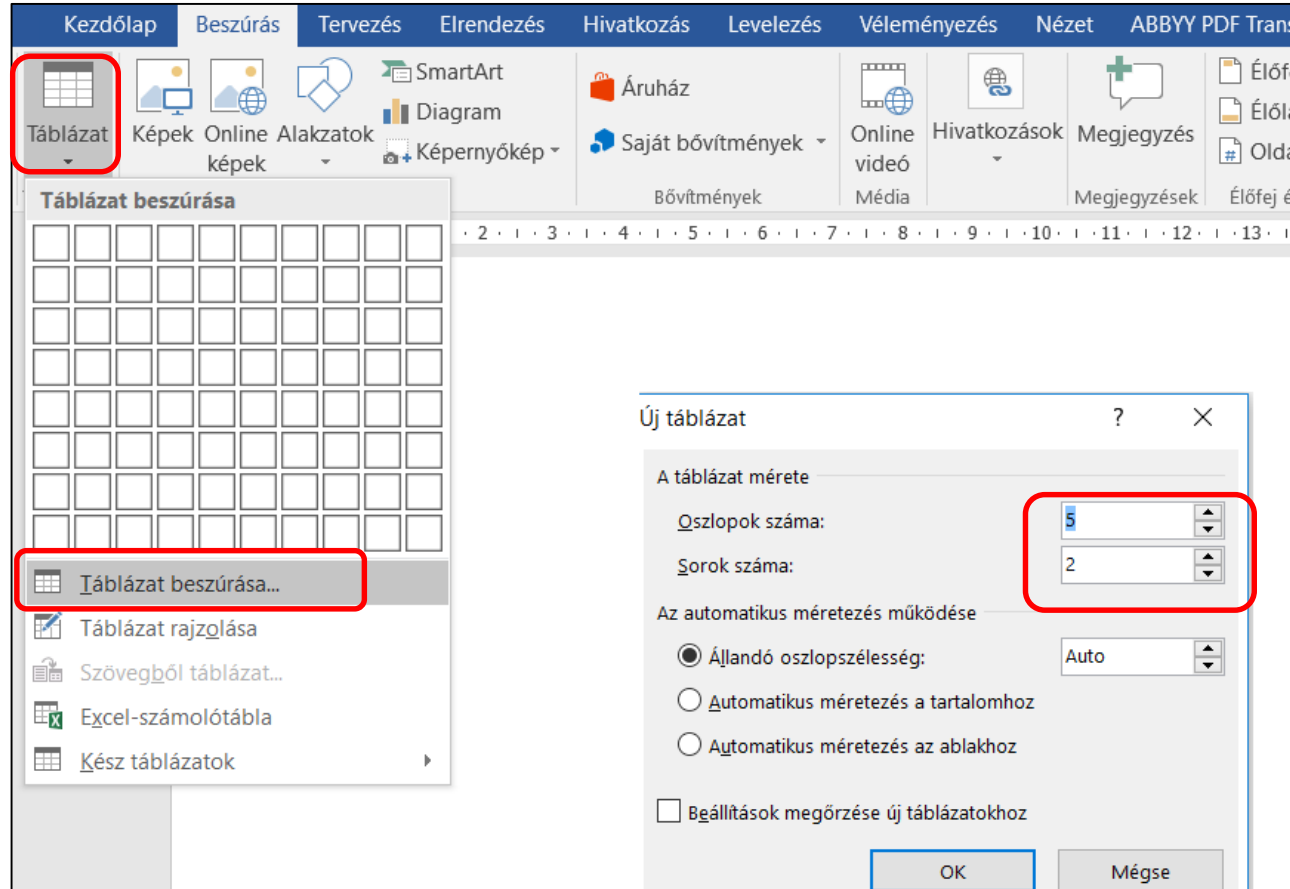

# **BLZS<sup>C</sup>**

#### Lehetőségünk van táblázat rajzolást is választani.

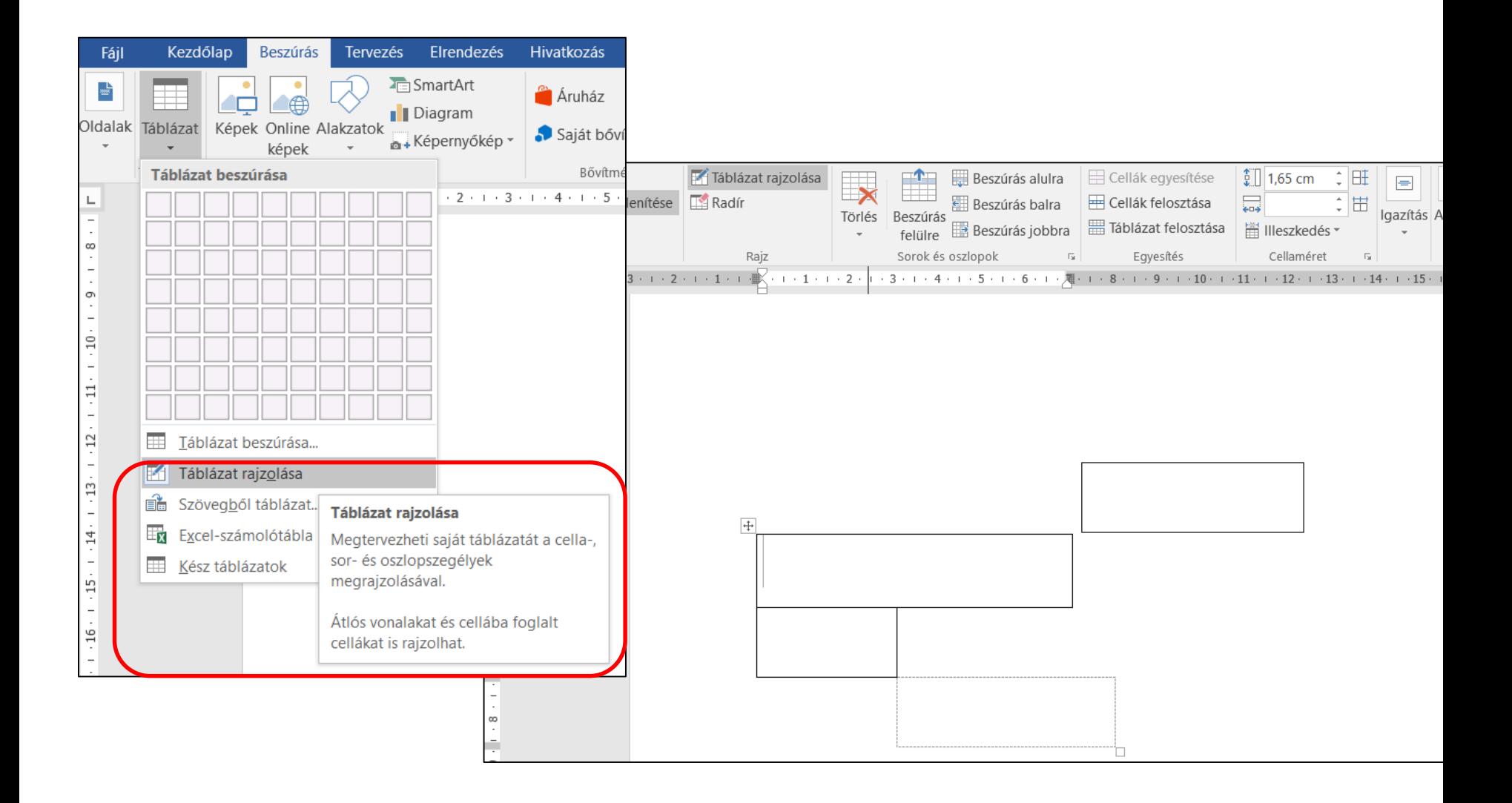

#### Lehetőségünk van szövegből táblázatot készíteni. Előtte ki kell jelölni a szöveget.

R

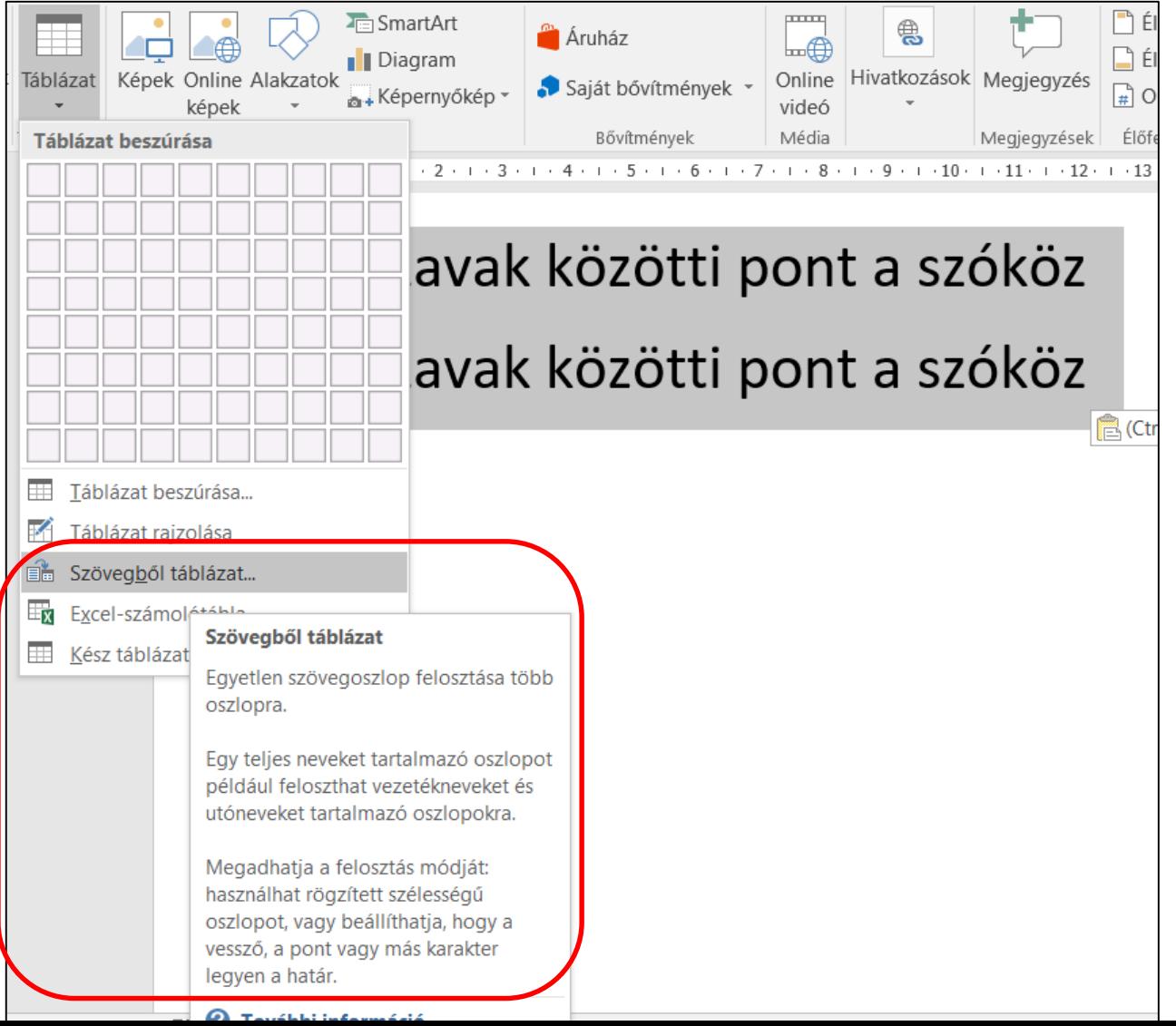

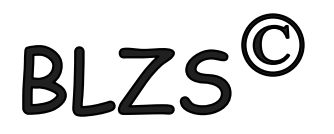

#### Két lehetőség:

1. Beszúrok egy táblázatot, majd a szöveget beleírom vagy bele húzom.

2. Kész szöveget formázom tabulátorokkal, majd választom a beszúrás táblázat lehetőséget.

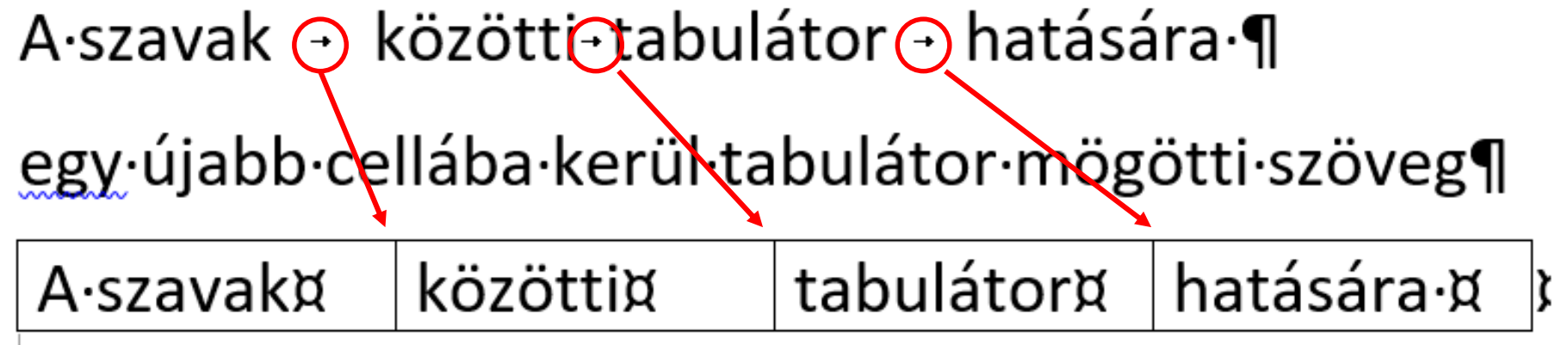

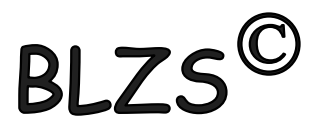

#### Fontos!

- 1. Cellák közötti ugrás tabulátorral vagy egérrel lehet
- 2. Cella egyesítést nem lehet visszavonni
- 3. Táblázatban kitölteni tabulátorral CTRL+Tab-bal lehet.

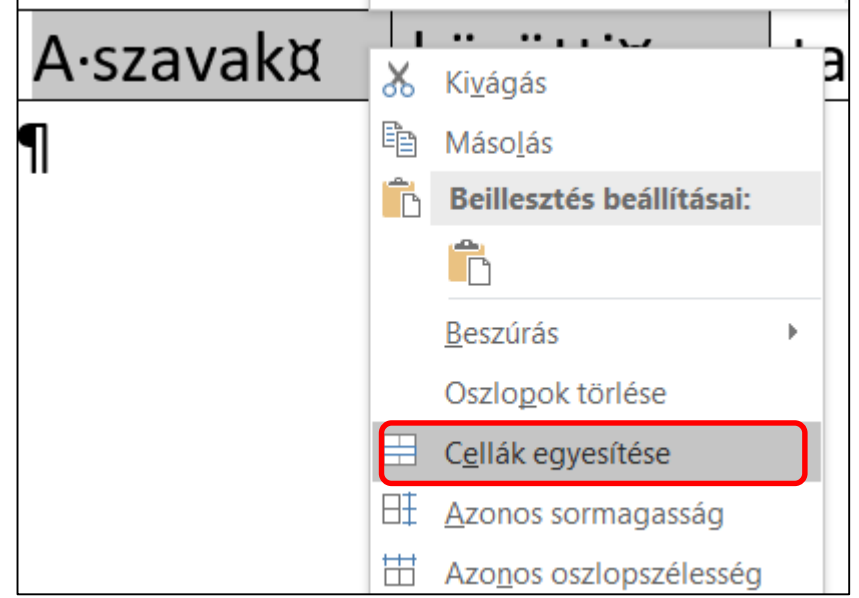

#### Word Hasábok

#### A szövegeket megbonthatjuk több oszlopra, amiket hasábok(at)nak nevezünk. Újságok, szótárak lexikonok, tankönyvek esetén gyakran használják.

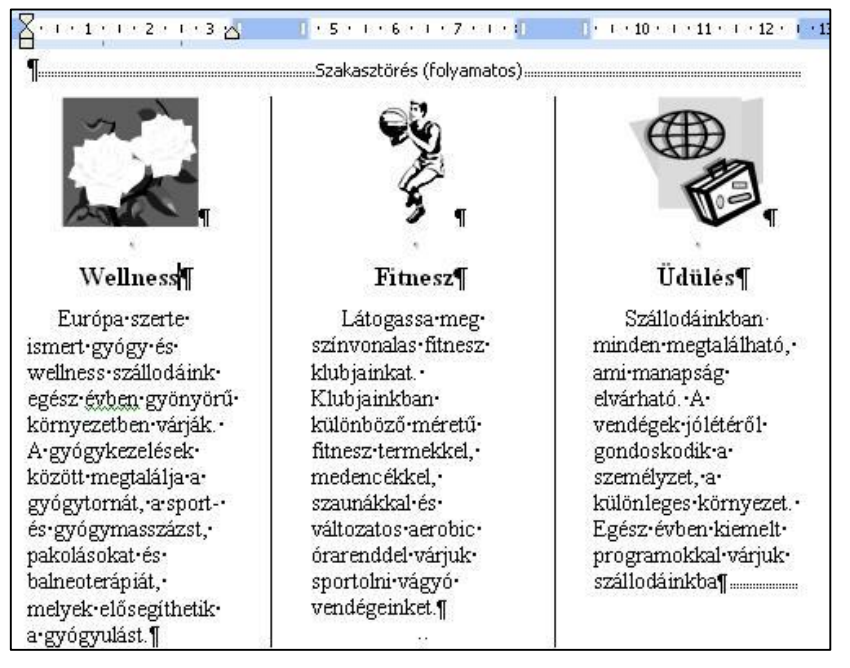

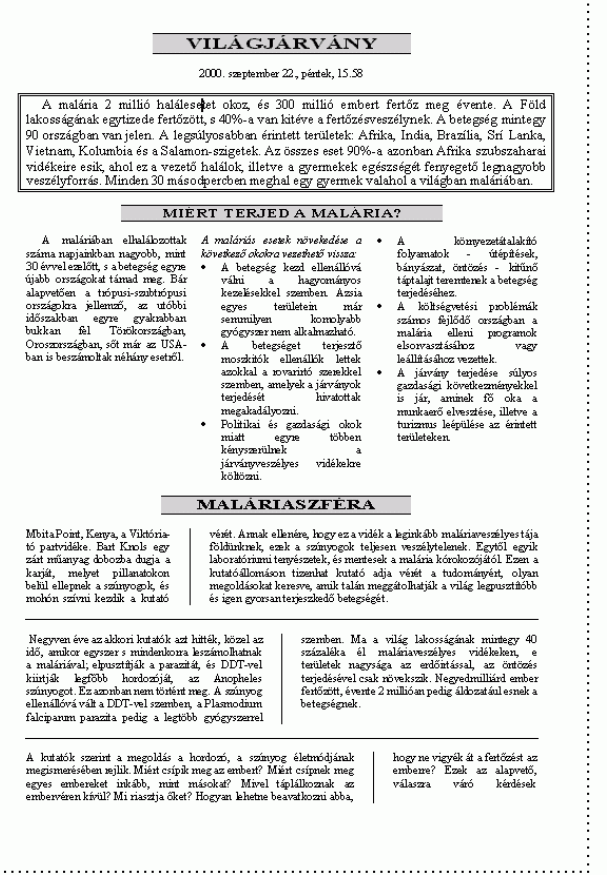

## A szöveg hasábokra tördelése:

![](_page_7_Picture_1.jpeg)

- 1. Beírjuk a hasáb szövegét.
- 2. A szöveg végén ENTER -t ütünk!
- 3. Kijelöljük a szöveget, az ENTER fölött!
- 4. Lap elrendezése menüszalag Hasábok ikonjára katt.
- 5. Kiválasztjuk a típusát.

 $1.000.000+100.000+100.000+100.000+100.000+100.000+100.000$ nyereménnyel-négyhetes újévi pályázatunk Valaki(k)nek jól kezdődik!

:Szakasztörés (folyamatos):

valakiknek jol kezdődik az új év. Ezen a héten befejeződik négyhetes játékunk. Akik három héten át hűségesen kivágták a nyerőszámokat, és a most közölt nyerőszámot is hozzáillesztik, joggal reménykedhetnek. Feltéve, ha·határidőre·beküldik·az·így· négyjegyűvé vált számot, és a

szerencse is nozzajuk szegodik az új esztendőben. A beküldendő négyjegyű számról csak annyit mondunk, hogy mindannyiunk · számára fontos, és hogy soha többé nem lesz ilyen évszám. A

Szakasztörés (folyamatos).................

négy héten át közölt négy számot helyes sorrendben kérjük felragasztani, és borítékban vagy levelezőlapon és határidőre beküldeni a szerkesztőségbe.

#### A szöveg hasábokra tördelése:

![](_page_8_Picture_1.jpeg)

![](_page_8_Picture_2.jpeg)

 $1.000.000+100.000+100.000+100.000+100.000+100.000+100.000$ nyereménnyel-négyhetes újévi pályázatunk Valaki(k)nek jól kezdődik! ·

Valakikuek jol kezdődik az új év.

Ezen a héten befejeződik négyhetes játékunk. Akik három héten át hűségesen kivágták a nyerőszámokat, és a most közölt nyerőszámot is hozzáillesztik, joggal reménykedhetnek. Feltéve, ha határidőre beküldik az így négyjegyűvé vált számot, és a

szerencse is nozzajuk szegodik az úi esztendőben. A beküldendő · négyjegyű számról csak annyit mondunk, hogy mindannyiunk· számára fontos, és hogy soha többé nem lesz ilyen évszám. A

négy héten át közölt négy számot helyes sorrendben kérjük felragasztani, és borítékban vagy levelezőlapon és határidőre beküldeni a szerkesztőségbe.

# Word hasábok

![](_page_9_Picture_1.jpeg)

A Lap elrendezése menüszalag Oldalbeállítás csoportjában található a Hasábok ikon. Rákattintva két, vagy három hasábot lehet beállítani a legördülő menü segítségével.

![](_page_9_Picture_20.jpeg)

### A hasáb tulajdonságai:

![](_page_10_Picture_1.jpeg)

1. hasáb típusa 2. hasábok száma 3. hasábok szélessége és térköze 4. választóvonal legyen-e a hasábok között 5. azonos hasábszélesség legyen-e.

![](_page_10_Figure_3.jpeg)

#### Gyakorló feladat 24. feladat

#### FORGALMAZÓI KÖRLEVÉL

#### **Tisztelt Partnerünk!**

Ezúton küldjük az egységes Minőségi bizonyítvány nyomtatványt. Visszaigazolást a 987-6453 számon kérünk.

Üdvözlettel:

Dr. Fekete Flórián kereskedelmi igazgató

#### Minőségi bizonyítvány

Ι

![](_page_11_Picture_38.jpeg)

Felhívjuk figyelmét, hogy a Minőségi bizonyítvány kitöltése és mellékelése április 12-től minden termékünkhöz kötelező!

![](_page_11_Picture_9.jpeg)

# Gyakorló feladat 30. feladat

![](_page_12_Picture_1.jpeg)

#### Forgalmazó: ULTRA XYZ Kft.

1293 Budapest, Jegenye u. 16., **2**: 987-6543

#### Jótállási jegy

![](_page_12_Picture_22.jpeg)